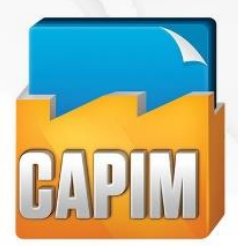

The guide for product and service purchases in Mexico

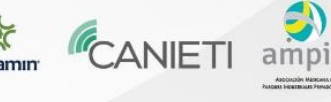

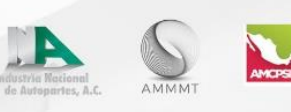

# **BUSINESS REGISTRATION GUIDE FOR** THE MEXICO'S INDUSTRY SUPPLIERS CHAIN

In this guide, we will help you have a better understanding of the registration process of your company, as well as the information you are required to fill in and this way be able to access the required departments so it can be faster. Remember that the more accurate the information is the greater the benefits and results that CAPIM offers will be.

The questionnaire consists of 4 steps:

- 1. Company General Information
- 2. Productive Capabilities of the Company
- 3. Provision Necessities
- 4. Products/Services Categories

The steps, however, will be presented depending on the registration you choose:

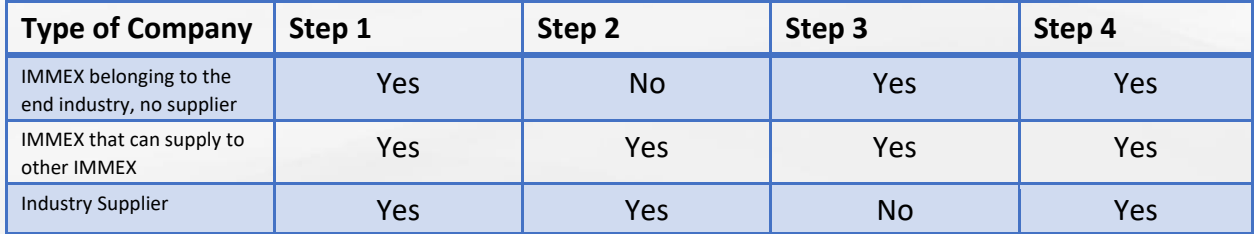

**12** 01(800)CAPIM-12

a info@capim.com.mx

**A** www.capim.com.mx

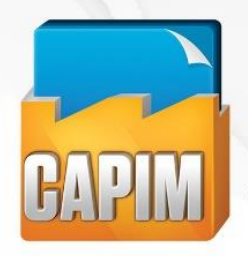

The guide for product and service purchases in Mexico

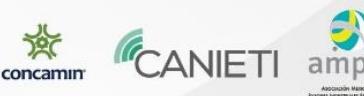

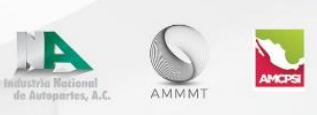

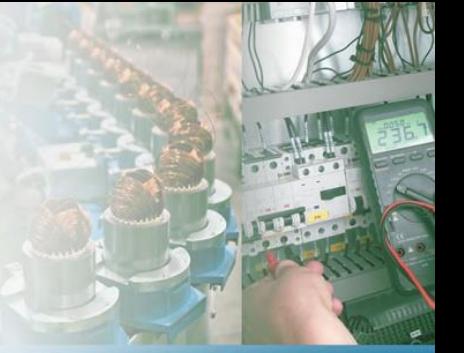

#### **STEP 1 of 3. Basic Registration Form**

#### Company

Please fill in the general information of your company.

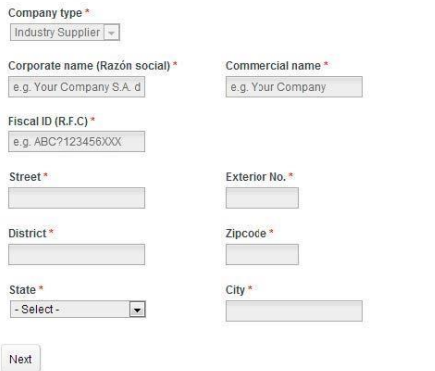

*The questionnaire includes support by giving examples of how to fill out the information.* 

*Only the fields with (\*) are required.* 

*The system will guide you through the questionnaire.* 

## **STEP 1: COMPANY GENERAL INFORMATION**

In this section, general information will be requested:

Internal No.

- Business Name  $\Box$  Address  $\Box$  R.F.C.
- Telephone Number
- Company Size
- Main Clients
- Certifications
- Others

There will also be company contact information required (person in charge of filin out the CAPIM registration form) a valid email address is necessary to receive CAPIM information.

**C** 01(800)CAPIM-12

a info@capim.com.mx

(@) www.capim.com.mx

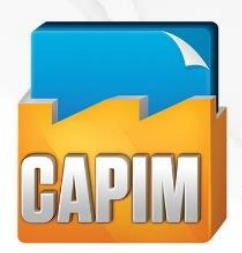

The quide for product and service purchases in Mexico

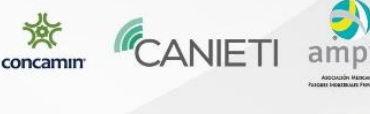

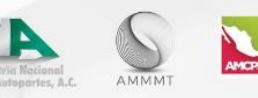

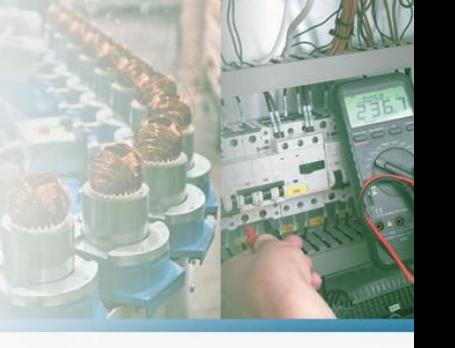

You will need to specify if your company operates from a shelter or an industrial park, in case the answer is affirmative you must specify to which it belongs in case it is not already on the list.

If your company is a type of industry supplier or IMMEX which can also be a supplier, you will be required to select the sectors of production your company belongs to.

NOTE: This part is very important because they depend on the Step 2. Remember that the more precise the information you provide, the better CAPIM will be able to provide results and benefits.

After you finish the registration form a username with a password will be created that will allow you to continue with the form in case it is interrupted for any reason during the process and allowing you to continue from the last section you successfully completed. It will also allow you after finishing the form to review the information as well as edit any changes in the future.

# STEP 2: PRODUCTIVE CAPABILITIES OF THE COMPANY

This step includes as many sectors as sections that might have been chosen in step 1. The information requested varies between each sector but is composed generally of:

- **Supplies**
- Quality Certifications
- Equipment and Machinery
- Fabricated Systems and Components
- Company Developed Processes
- Materials Used

**12** 01(800)CAPIM-12

- **Offered Services**
- Other

 $\circledast$  info@capim.com.mx

(@) www.capim.com.mx

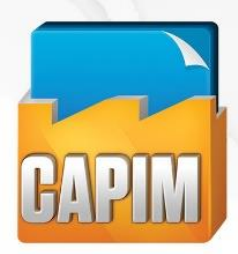

The guide for product and<br>service purchases in Mexico

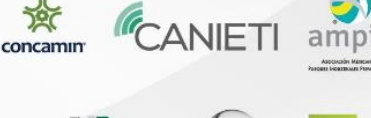

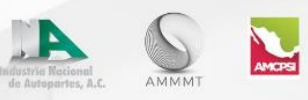

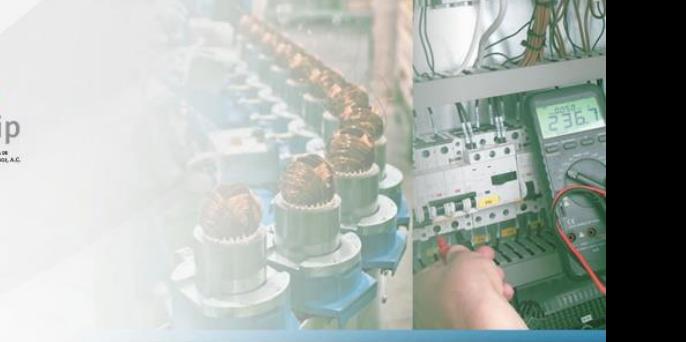

(@) www.capim.com.mx

# STEP 2. Production capabilities of the Other Industrial<br>Processes Sector

#### Inputs

Fields marked with \* are required.

List the main raw materials used in your processes:

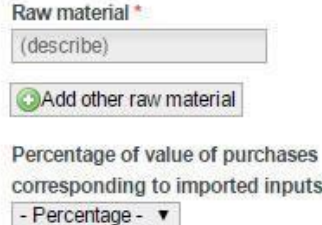

Next

At the end of the first sector a list of the products and produced services of the sector will be solicited and you will be able to add images of the products if desired.

# **Products/Services of the Other Industrial Processes** sector

Description of products/services you offer.

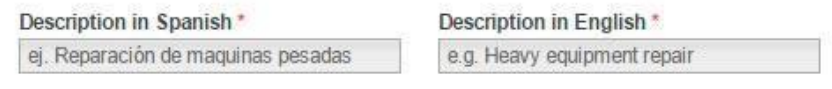

Add

**C** 01(800)CAPIM-12

Blvd. Tomás Fernández No. 7930, 3er Piso, Suite 304 ¤ Edificio B Torres Campestre ¤ Cd. Juárez, Chih. C.P. 32460

a info@capim.com.mx

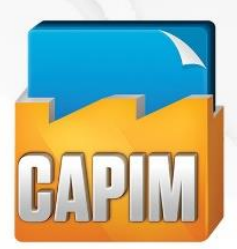

The guide for product and service purchases in Mexico

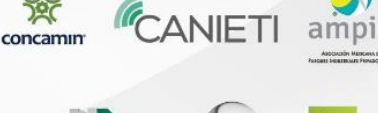

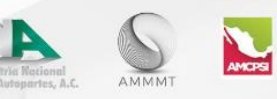

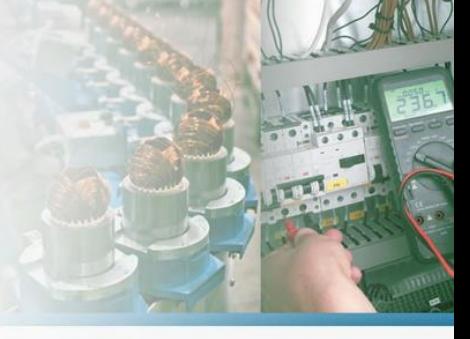

After adding the products you will continue with the second sector chosen and the process is repeated until all sectors are finished. If necessary, you will continue with step 3, in case you are an industry supplier you will be finished with the form.

# **STEP 3: PROVISION NECESSITIES**

In this third and final step the supply needs will be requested based on the information of the product as well as the supplier. The information requested is the following:

Product:

- Product or Componente Desired
- Material Used
- Technical Specification
- Approx. Weight of the Item
- Approx. Size of the Item
- Number of Items per Year
- Project Duration
- Equipment Used

#### Supplier:

- Range of Sales per Year
- Equipment of Quality Control
- Quality Certifcations
- Suppliers Location
- Secondary Processes

This section is repeated as many times as needed by the companies needs for suppliers. After finishing the form the registration part ends.

**(C) 01(800)CAPIM-12** 

a info@capim.com.mx

(@) www.capim.com.mx

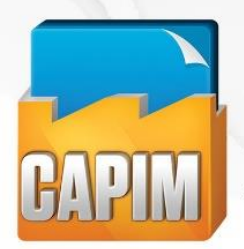

The guide for product and service purchases in Mexico

**C** 01(800)CAPIM-12

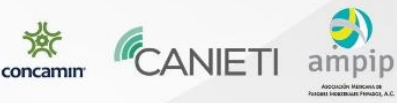

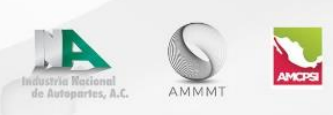

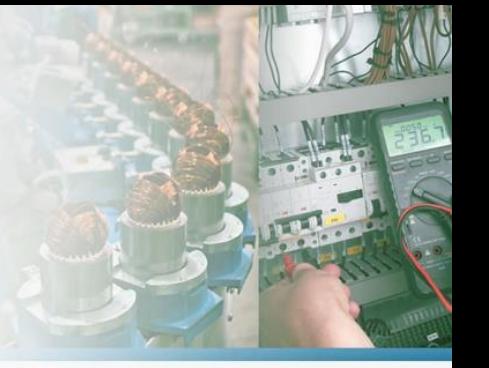

(@) www.capim.com.mx

# **STEP 4: PRODUCTS/SERVICES CATEGORIES**

In the final and easiest step you must simply select one or more categories (showed in the list) that represent the products and or services your company offers..

### Finally...

#### Product/service category

If you had to choose a category to represent the products or services your company offers, which would it be? Note: This is how they'll appear in the section of the catalog.

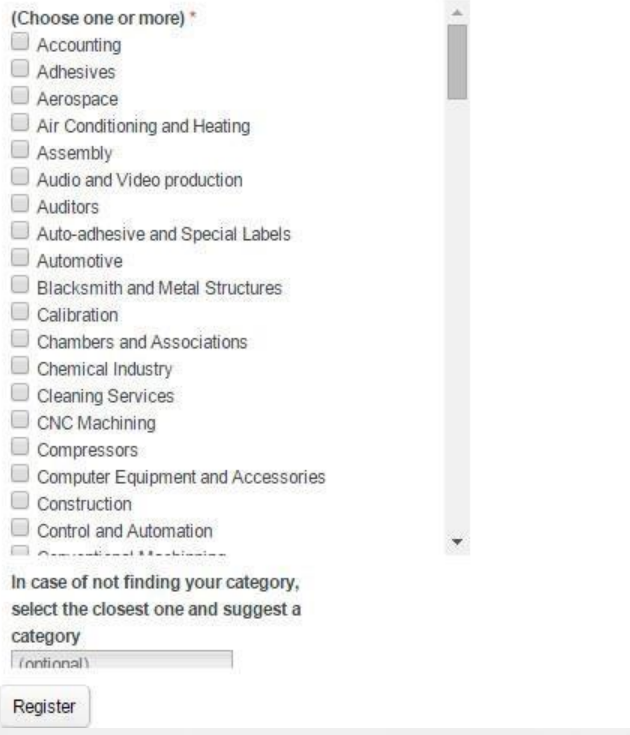

For any questions please email us at informacion@capim.com.mx and we will gladly assist you.

Blvd. Tomás Fernández No. 7930, 3er Piso, Suite 304 ¤ Edificio B Torres Campestre ¤ Cd. Juárez, Chih. C.P. 32460

a info@capim.com.mx